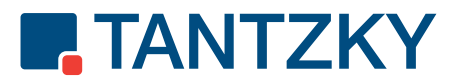

## **Service Überblick**

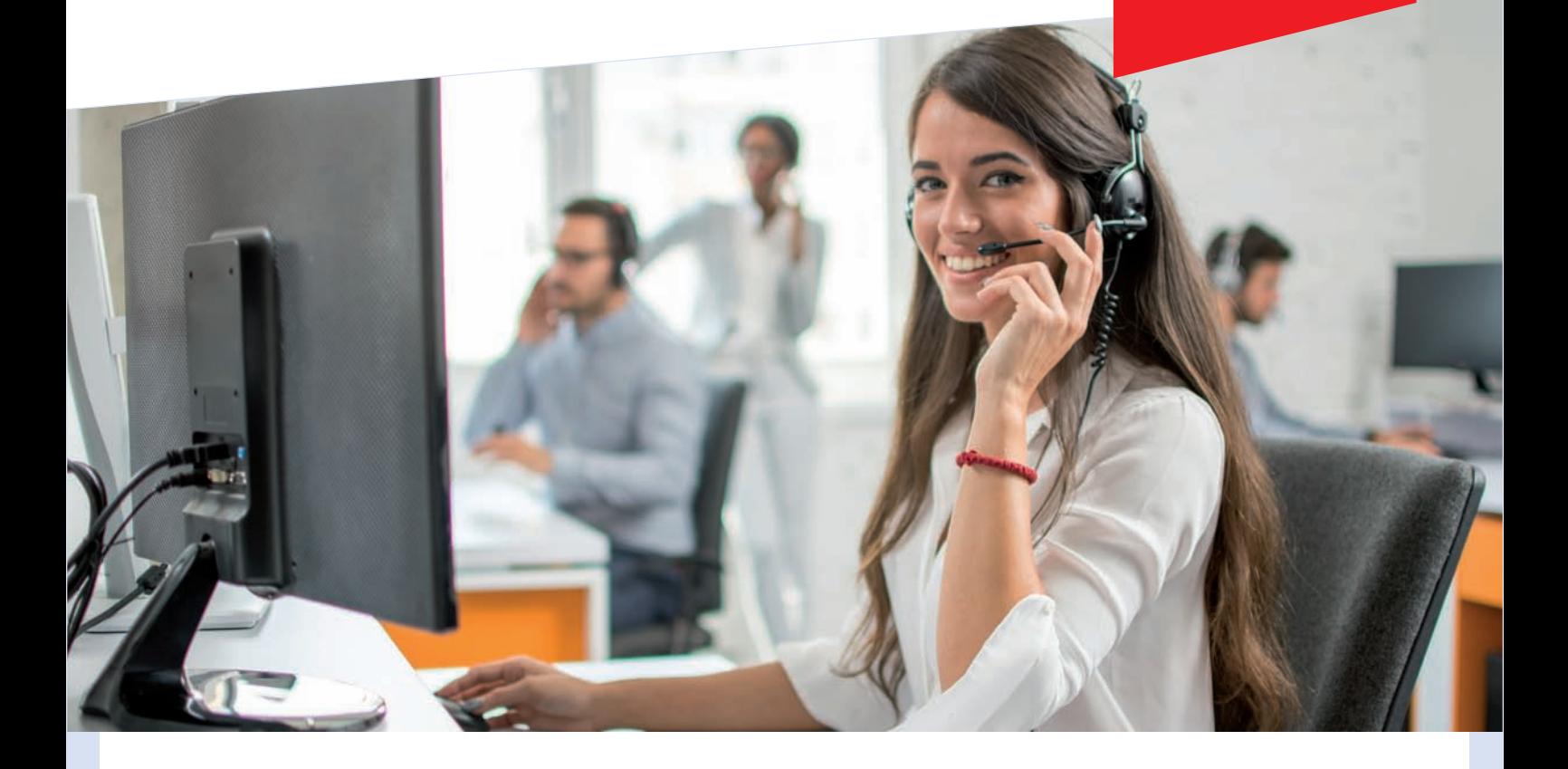

## Service-Informationen

Wir freuen uns auf die bevorstehende Zusammenarbeit.

#### INHALT

## 1. Überblick der TANTZKY-Ansprechpartner ...................................... 2 2. Kontaktdaten, Öffnungszeiten, Bankverbindung ...................................... 3 3. Seriennummer finden ...................................... 4 4. Servicemeldung 5 5. Erste Hilfe ...................................... 6 5. Tonermeldung ...................................... 7 7. Toner- bzw. Verbrauchsmaterialbestellung ...................................... 8 8. Zählerstandsmeldung ...................................... 9 9. Schritt für Schritt zum Zählerstand ...................................... 10 10. Schritt für Schritt zum Zählerstand ...................................... 11 11. Übersicht HArdware- und IT Dienstleistungen ...................................... 12

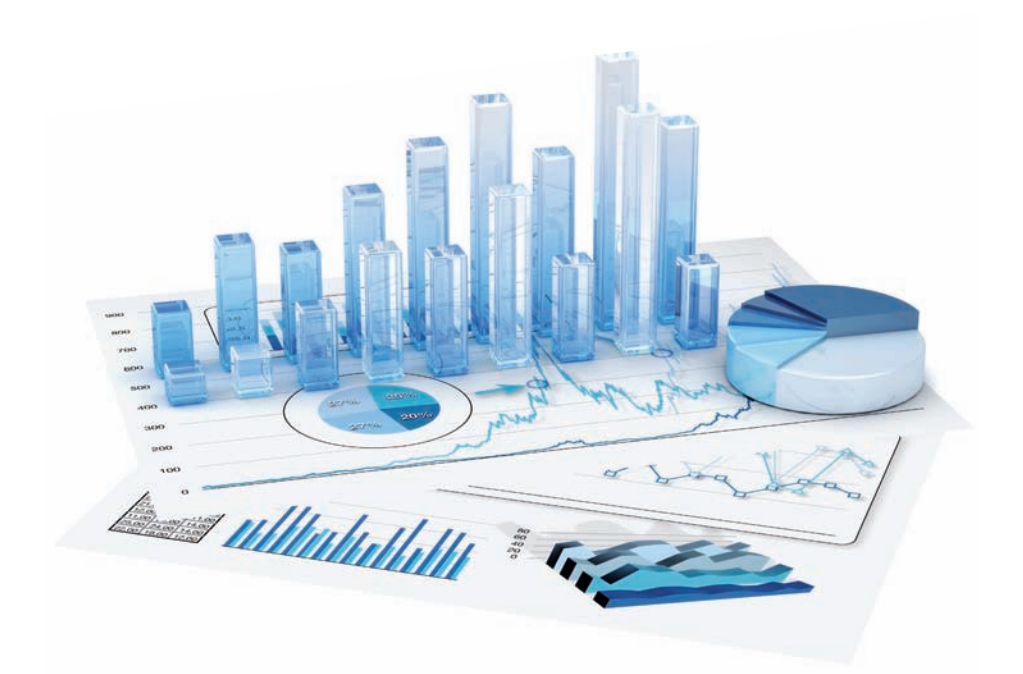

TANTZKY Service-Informationen für Sie im Überblick Seite Seite Seite

## **R. TANTZKY**

Wir sind persönlich für Sie da!

## Ihre Ansprechpartner für Sie im Überblick!

Bitte immer bereithalten: Seriennummer von Ihrem System.

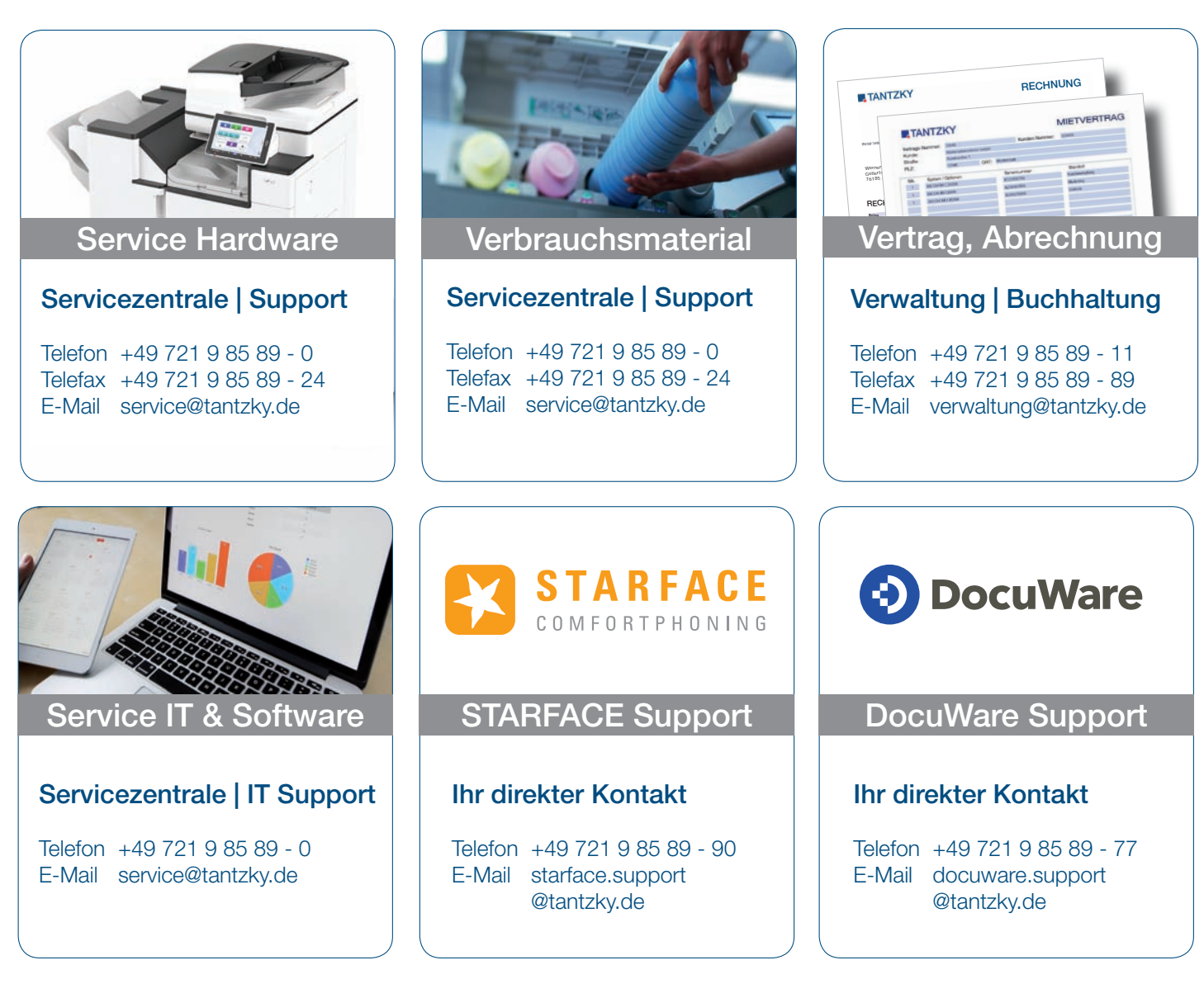

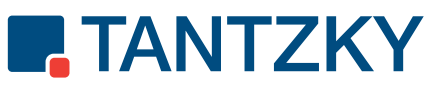

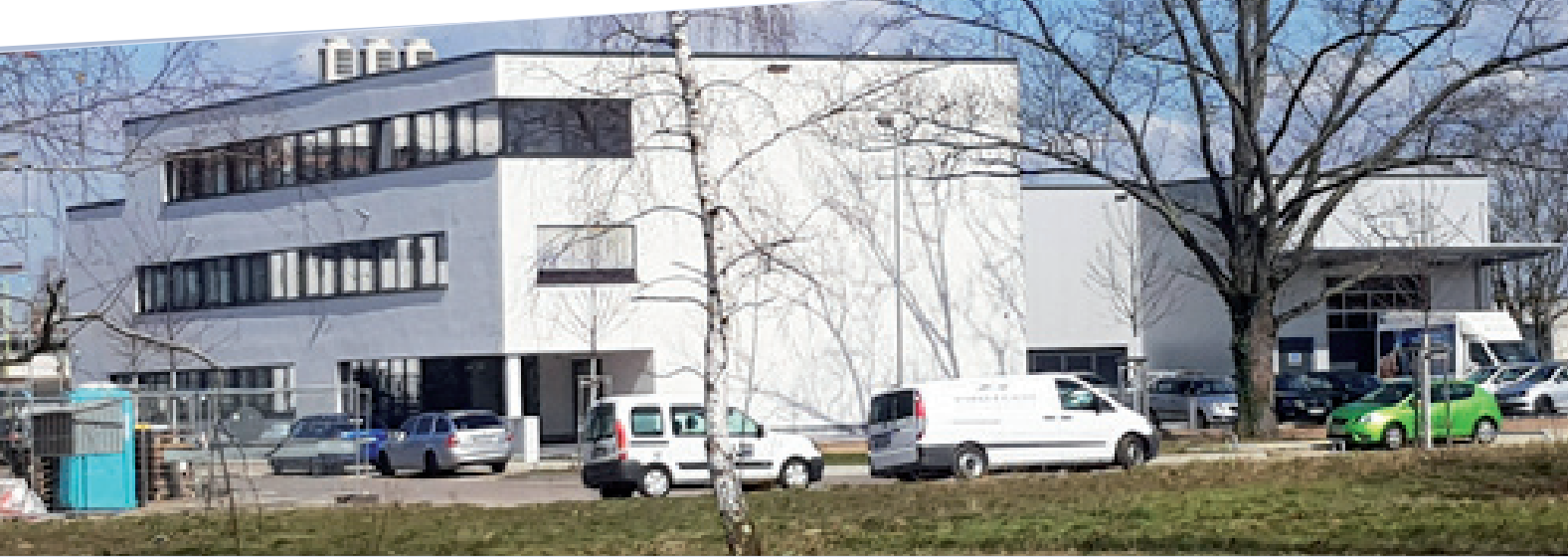

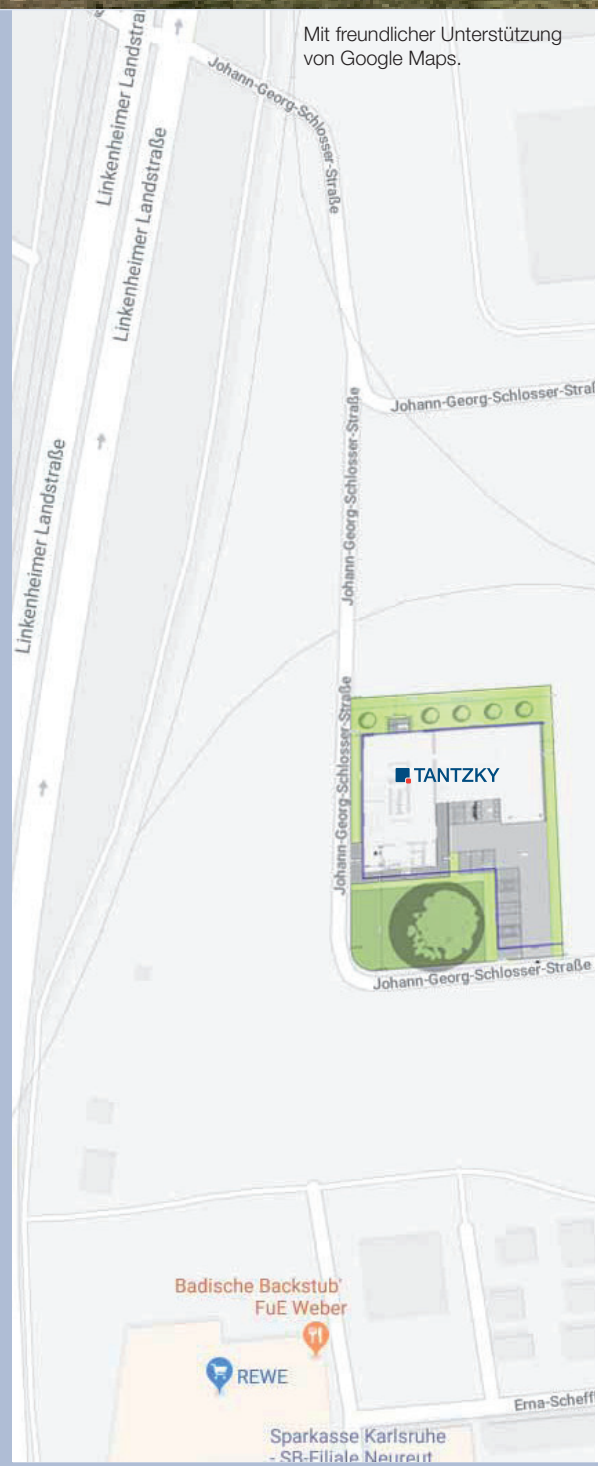

### Kontakt

Werner Tantzky GmbH Johann-Georg-Schlosser-Straße 21 76185 Karlsruhe

Telefon +49 721 9 85 89 - 0 Telefax +49 721 9 85 89 - 89 E-Mail info@tantzky.de Internet www.tantzky.de

Geschäftsführer: Mirko Tantzky Sitz der Gesellschaft: Karlsruhe Registergericht: Mannheim | HRB 103294 USt-IdNr. DE143 605 065

## Büro-Öffnungszeiten

Montag bis Freitag von 8.00 Uhr bis 12.00 Uhr und von 13.00 Uhr bis 16.30 Uhr Termine können wir gerne auch darüber hinaus vereinbaren. Sie erreichen uns über unser eService-Angebote rund um die Uhr.

### Bankverbindungen

#### Sparkasse Karlsruhe

Kto.-Nr. 9 208 471 | BLZ 660 501 01 IBAN DE38 6605 0101 0009 2084 71 BIC KARSDE66XXX

#### Spar-und Kreditbank Hardt eG

Kto.-Nr. 22 748 | BLZ 660 621 38 IBAN DE36 6606 2138 0000 0227 48 BIC GENODE 61EGG

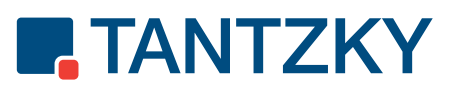

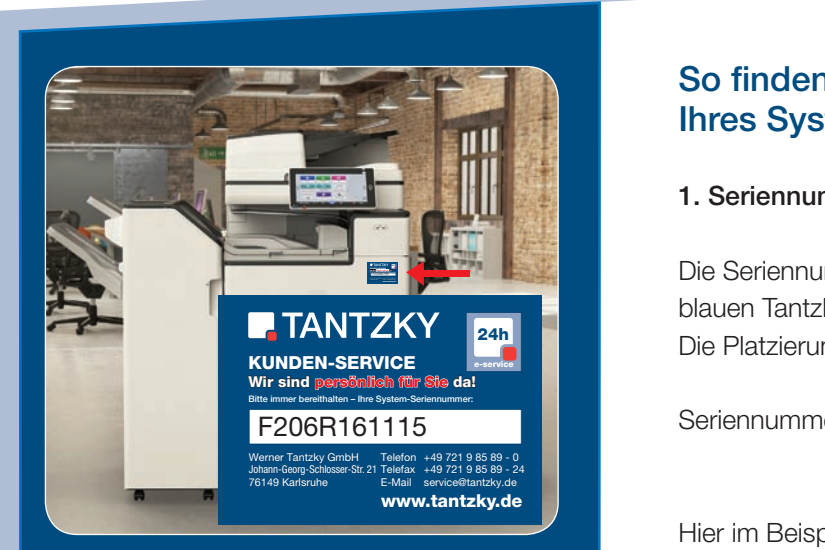

Abb. 1 – RICOH MP C3003 mit blauem Tantzky Aufkleber

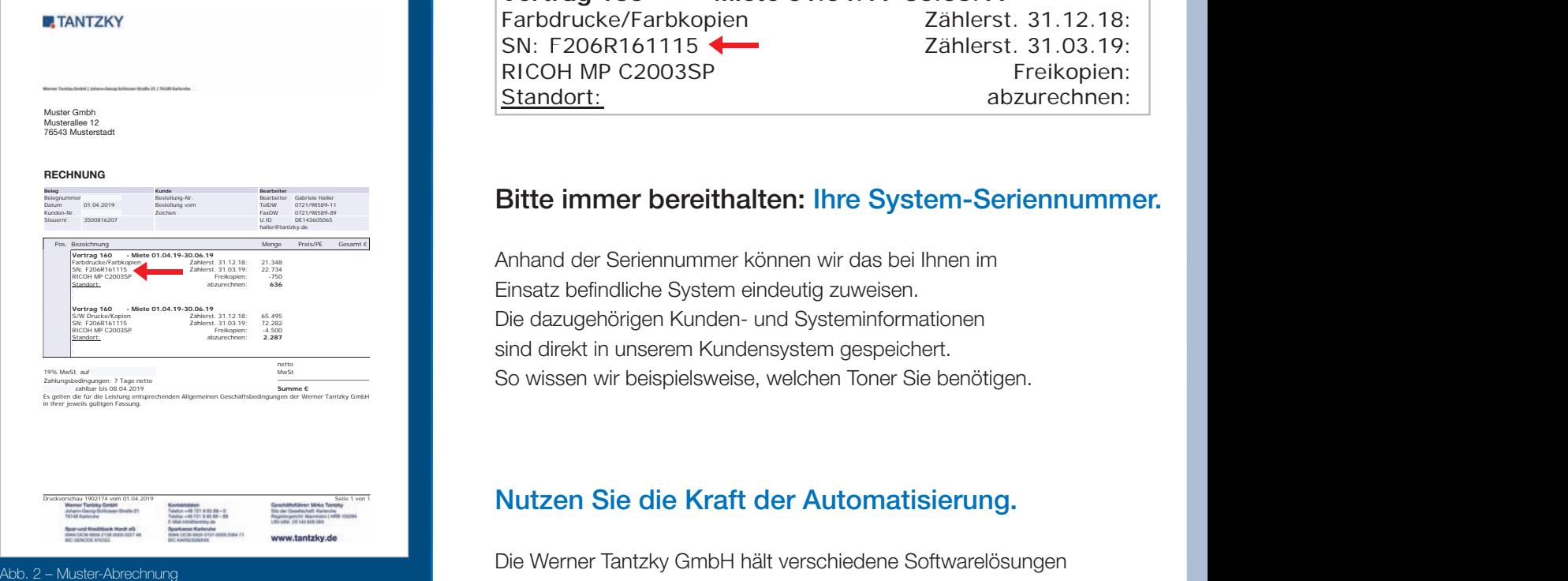

#### So finden Sie schell die Seriennummer Ihres Systems.

#### 1. Seriennummer auf dem blauen Tantzky Aufkleber (s. Abb. 1)

**E. In Die Seriennummer finden Sie ganz leicht auf unserem Edgar-Heller and School School** blauen Tantzky Aufkleber direkt an Ihrem System. **227 Interprett Die Platzierung des Aufklebers ist abhängig vom System-Typ.** 

> Seriennummer: 11-stellige Buchstaben-Zahlenkombination, auch Maschinennummer oder S/N-Nummer

**Hier im Beispiel: F206R161115** 

**Beleg**

Datum 01.04.2019

#### **2. Seriennummer auf einer Tantzky Abrechnung** (s. Abb. 2) zky Abrechnur

**Eine Seriennummer auf der Einzelangen Sie unsere Seriennummer auf der Steuerne / Serviceabrechnung, die Sie turnusmäßig** von uns erhalten.

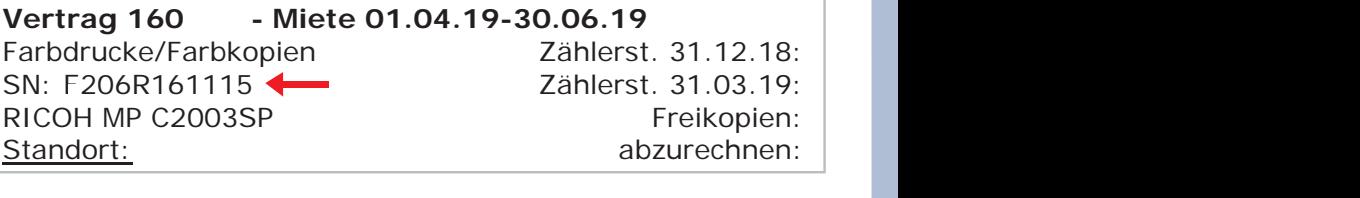

Pos. Bezeichnung Menge Preis/PE Gesamt €

#### Bitte immer bereithalten: Ihre System-Seriennummer. Sitte innier beferingten. The Oystem-ochemianini

Anhand der Seriennummer können wir das bei Ihnen im Einsatz befindliche System eindeutig zuweisen. Die dazugehörigen Kunden- und Systeminformationen sind direkt in unserem Kundensystem gespeichert. So wissen wir beispielsweise, welchen Toner Sie benötigen. Anhand der Seriennumm

#### **Es gelten Sie die Kraft der Automatisierung.** Eine Nutzen Sie die Kraft der Automatisierung.

Die Werner Tantzky GmbH hält verschiedene Softwarelösungen parat, die Ihnen verschiedene Tätigkeiten abnehmen können. Beispielsweise können so automatisch die Zählerstände oder Tonerbestellungen an uns übermittelt werden.

Sie sind interessiert? Gerne informieren wir Sie über die vielseitigen Möglichkeiten. Wir freuen uns auf Ihre Kontaktaufnahme.

**Bearbeiter**

21.348 22.734

65.495 72.282  $\frac{1}{2}$ 

haller@tantzky.de

Bearbeiter Gabriele Haller TelDW 0721/98589-11 FaxDW 0721/98589-89 U.ID DE143605065

## **Service** melden

Senden Sie uns Ihre Service-Meldung ...

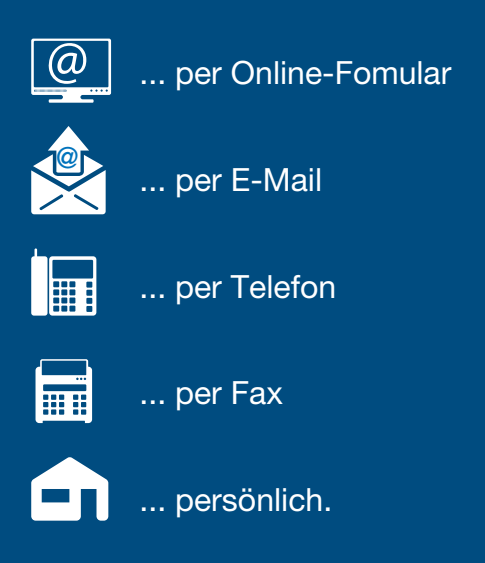

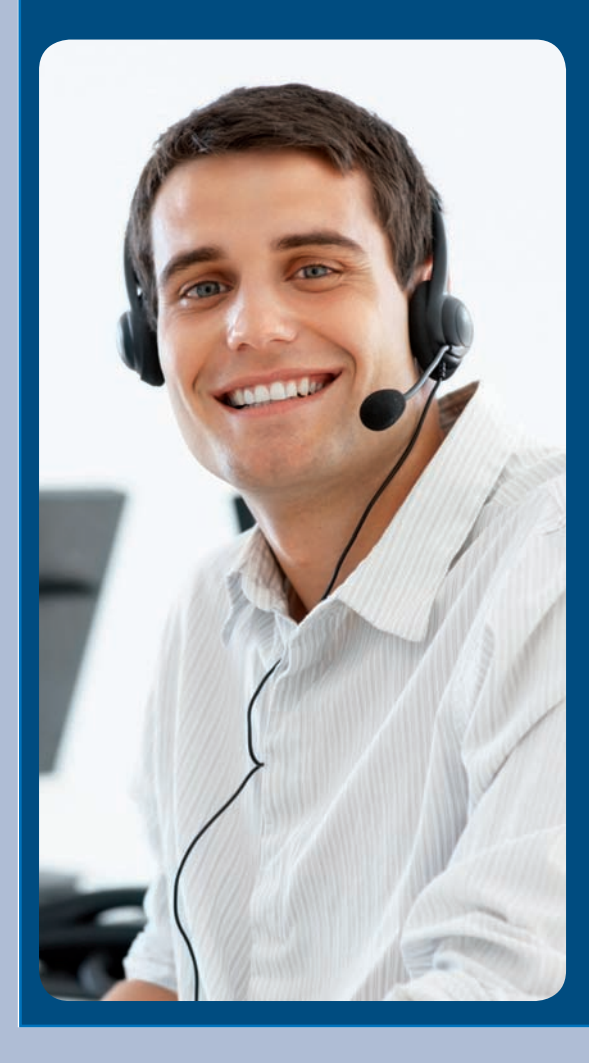

## Service-Meldungen

Um schnellstmöglich Ihre Service-Meldung zu bearbeiten, übermitteln Sie uns bitte folgende Informationen:

Bitte übermitteln Sie uns Ihre Servicemeldung mit:

- 1. Seriennummer (S/N W794P901123)
- 2. Kundennummer
- 3. Ansprechpartner mit Telefonnummer
- 4. Beschreibung, welche Funktionalitäten eingeschränkt sind
- 5. Fehlercode (z.B. SC 444) im Display

Unabhängig von unseren Büro-Öffnungszeiten können Sie uns jederzeit gerne eine E-Mail senden oder das Online-Formular ausfüllen und zu senden.

In dringenden Fällen stehen wir Ihnen auch telefonisch gerne zur Verfügung setzen.

#### Wie funktioniert ein Service-Call?

Nach Eingang Ihrer Service-Meldung rufen wir Ihre bei uns hinterlegten Daten ab, z. B. welches System, Optionszubehör, Standortinformationen usw.

Anhand des Fehlercodes bzw. Ihrer detaillierten Beschreibung können sich unsere jahrelang erfahrenen Service-Techniker mit dem benötigten Ersatzteil auf den Weg zu Ihnen begeben.

#### Kompetente Hilfe ist auf dem Weg und der Fehler wird schnellstmöglich behoben.

Unser großes Service-Center mit integriertem Ersatzteillager befindet sich direkt in unserem Hause und garantiert Ihnen ein hohes Maß an Geschwindigkeit, Qualität und Flexibilität.

Sollte doch einmal der Fall eintreten, dass ein Ersatzteil nicht vorrätig ist, so erhalten wir dieses in der Regel am darauffolgenden Werktag.

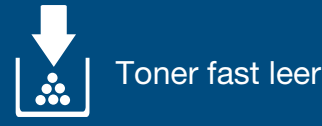

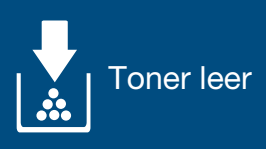

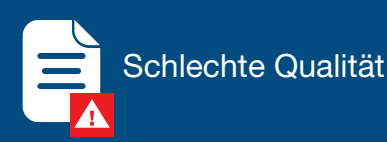

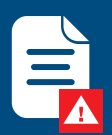

### Streifen, Flecken, Punkte

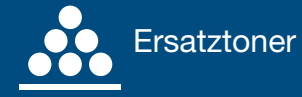

### Erste Hilfe für Ihr Multifunktionssystem...

... im Display steht: "Toner fast leer":

Bitte tauschen Sie den Toner nicht aus. Ein Austausch wird notwendig, wenn die Tonerkartusche vollständig leer ist. Bitte prüfen Sie, ob Sie Ersatztoner vorrätig haben, ggf. bestellen Sie bei uns einen Toner.

Erste Hilfe

#### ... im Display steht "Toner leer":

Kinderleicht können Sie den jeweiligen Toner, anhand des im System befestigten Aufklebers wechseln. Schritt für Schritt wird Ihnen der Austausch der Tonerkartusche gezeigt. Darüberhinaus befinden sich auf den Tonerkartons ebenfalls eine Erklärung, wie Sie den Toner korrekt wechseln können.

#### ... bei schlechter Qualität, z.B. Streifen auf dem Ausdruck/der Kopie?

Hier können Ihnen nur unsere Techniker helfen! Bitte informieren Sie uns und senden uns eine Service-Meldung. (Beschreibung siehe Seite 1) Wir werden uns natürlich schnellst-möglich kümmern, die Störung zu beseitigen. Ein Tonertausch bringt an dieser Stelle keine Verbesserung des Druckbildes!

... bei Streifen Streifen, Punkte, Flecken auf Ihrer Kopie.

Hier können Sie als erstes das Auflageglas auf Verunreinigung prüfen. Bei Streifen auf Kopien, die über den Vorlagen- oder Schnelleinzug erstellt werden, befindet sich meist eine Verunreinigung auf der kleinen Glasscheibe links neben der großen Glasauflagefläche. Diese lassen Sie relativ leicht mit einem fusselfreien Lappen entfernen.

#### … Ersatztoner möchten?

Unter Umweltgesichtspunkten befürworten wir klar, die Just-In-Time-Bestellung. Sie informieren uns einfach, wenn am Multifunktionssystem bzw. Drucker die Meldung "Toner fast leer" erscheint. Sparen Sie sich umständliche Bevorratung, fachgerechte Lagerung und System-Zuweisung der Toner. Das übernehmen wir gerne für Sie!

Sprechen Sie uns an. Wir beraten Sie gerne!

## Toner-**Bestellung**

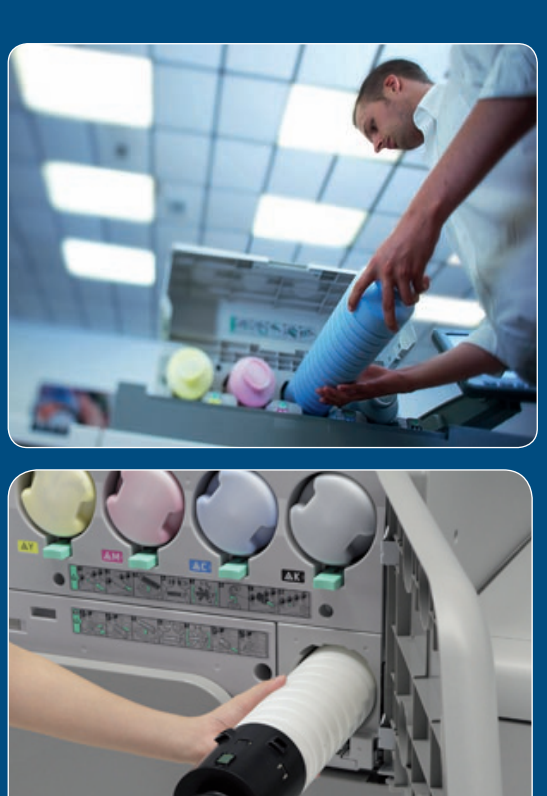

### CMYK-Separation

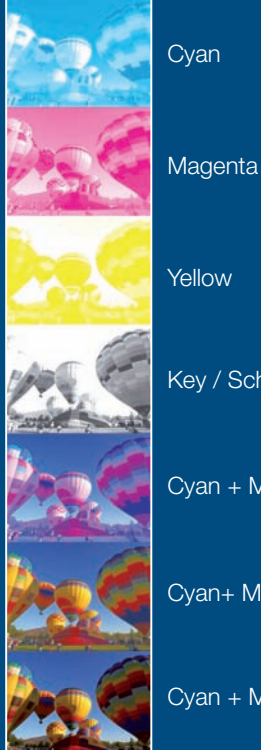

Key / Schwarz

Cyan + Magenta

Cyan+ Magenta+Yellow

Cyan + Magenta + Yellow + Key

## Toner- bzw. Verbrauchsmaterial-**Bestellung**

Bitte nutzen Sie hierzu unser Online-Formular.

Das finden Sie auf unserer Homepage: www.tantzky.de 9 Service / Support  $\rightarrow$  Verbrauchsmaterial 9 Online-Formular

Mit Eingabe der Serien-Nummer Ihres Druckers bzw. Multifunktionssystems, Ihrer Kunden-Nummer und Ihres Firmennamens sowie Ihrer Kontaktdaten können Sie dort direkt, rund um die Uhr und unkompliziert Ihre Bestellungen aufgeben.

Gerne können Sie uns mit den genannten Informationen ebenfalls eine E-Mail senden an: verbrauchsmaterial@tantzky.de.

## Wie lange dauert eine Bestellung?

Alle eingehenden Bestellung bis 12.30 Uhr versenden wir selbstverständlich noch am selben Tag. Sie erhalten das Verbrauchsmaterial durch einen Lieferservice. Meldungen bzw. Bestellungen, die nach 12.30 Uhr bei uns eingehen, werden am darauffolgenden Arbeitstag versandt.

In ganz dringenden Fällen können Sie sich gerne telefonisch mit uns in Verbindung setzen.

Während unserer Öffnungszeiten besteht selbstverständlich die Möglichkeit, Ihre vorab telefonisch bestellten Verbrauchsmaterialien auch gerne bei uns abzuholen. Bitte informieren Sie uns vorher per Telefon.

### Was ist CMYK? Welcher Toner ist das?

Das CMYK-Farbmodell ist ein subtraktives Farbmodell, das die technische Grundlage für den modernen Vierfarbdruck bildet. Die Abkürzung CMYK steht für die drei Farbbestandteile Cyan, Magenta, Yellow und den Schwarzanteil Key als Farbtiefe.

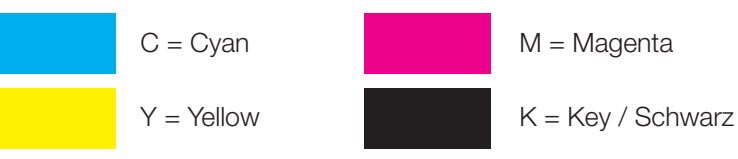

## **Zählerstand** melden

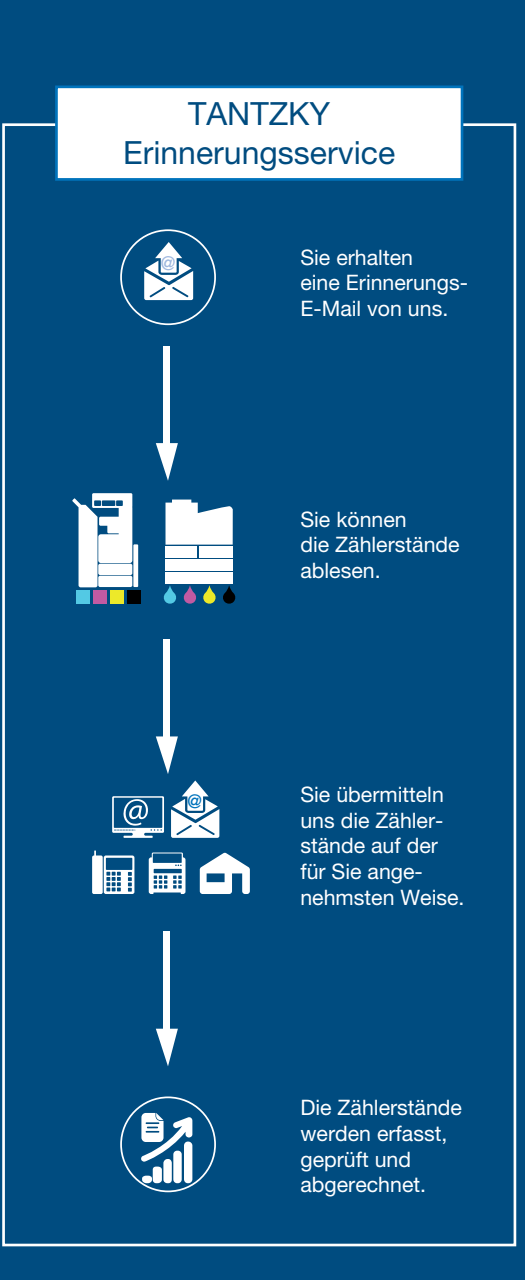

## Zählerstands-Meldung Bitte pünktlich melden!

Um Ihnen die regelmäßige Übermittlung der Zählerstände zu erleichtern, stellen wir Ihnen hier die verschiedene Möglichkeiten vor, wie Sie uns den Zählerstand weiterleiten können.

Wählen Sie den für Ihr Unternehmen bequemsten Übermittlungsweg aus.

### Warum benötigt die Werner Tantzky GmbH die aktuellen Zählerstände?

Für die mit Ihnen im Vertrag vereinbarte, turnusmäßige Abrechnung benötigen wir die Stückzahl, der von Ihnen tatsächlich getätigten Drucke bzw. Kopien Ihres Druckers oder Multifunktionssystem.

Hierzu melden Sie uns Stichtagsbezogen den oder die Zählerstände.

### Nutzen Sie den freundlichen TANTZKY Erinnerungsservice.

Rechtzeitig vor Ablauf der Meldefrist, senden wir Ihnen gerne eine Erinnerungsmail an die von Ihnen gewünschte E-Mail-Adresse.

Das geht ganz schnell: Senden Sie uns eine kurze E-Mail mit dem Betreff: Erinnerungsservice und Ansprechpartner an: gabi.haller@tantzky.de.

## **Zählerstand** finden

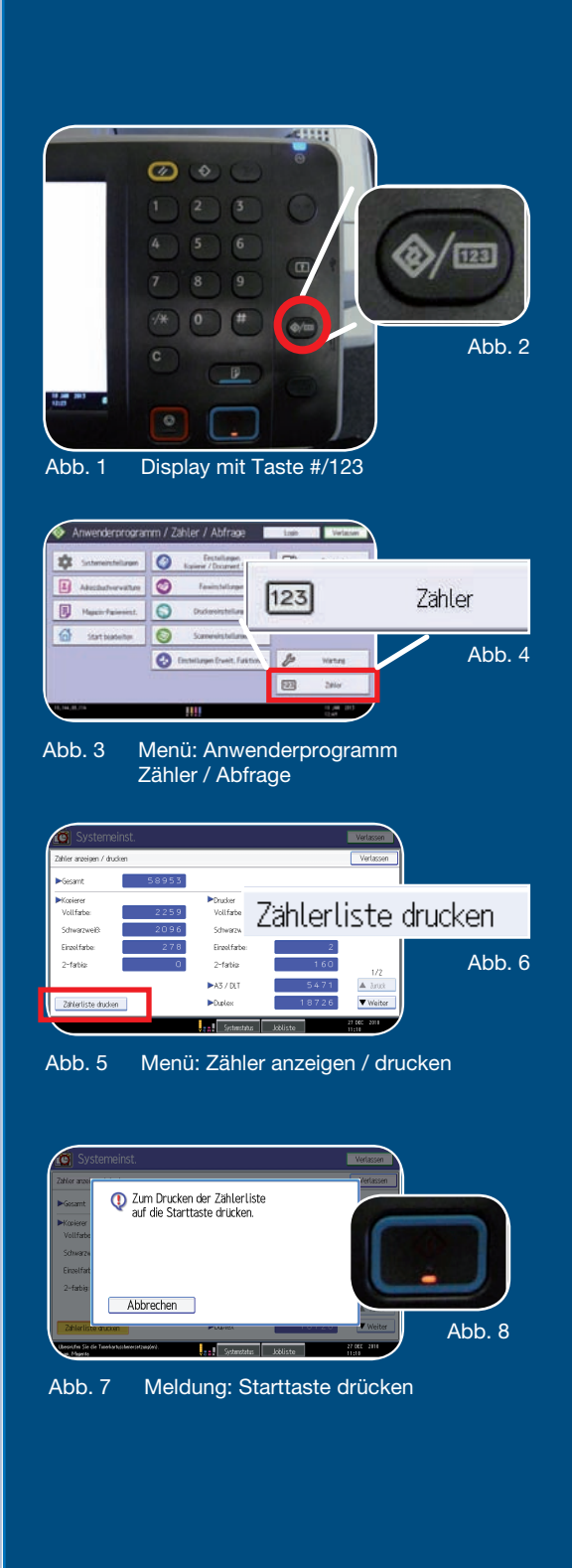

## Schritt für Schritt zum Zählerstand Beispiel RICOH MPC 3002/3502/4502/5502 SP

- 1. Das System muss eingeschaltet sein.
- 2. Bitte drücken Sie die Taste: "Anwendermenü" oder "Raute / 123" auf der Tastatur Ihres Multifunktionssystems. [siehe Abb.1 und Abb. 2] Die Position dieser Taste variiert innerhalb der Systemklassen!
- 3. Im "Anwenderprogramm / Zähler / Abfrage" können Sie bitte direkt den Button Zähler wählen. [siehe Abb. 3 und Abb.4]
- 4. Im Menü "Zähler anzeigen / drucken" bitte "Zählerliste drucken" wählen. [siehe Abb. 5 und Abb. 6]
- 5. Bitte drücken Sie die Starttaste zum Bestätigen und den Zählerstand auszudrucken. siehe Abb.7 und Abb. 8
- 6. Beispielausdruck: einer Zählerstandsmeldung direkt vom System
- 7. Bitte übermitteln Sie uns bitte dieses Dokument.

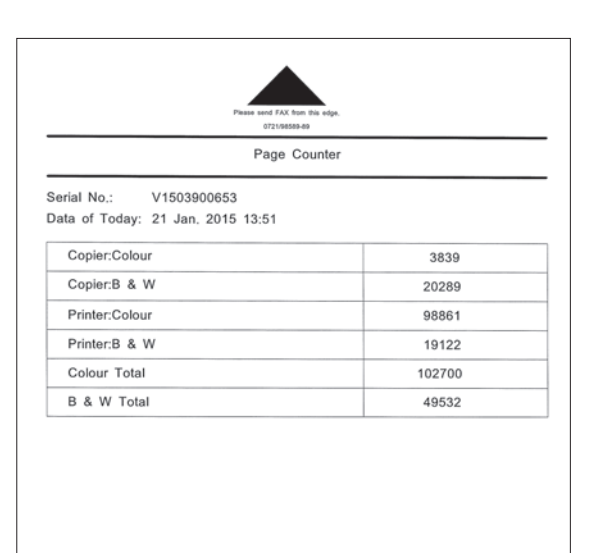

Please FAX to ... 0721/98589-89

## **Zählerstand** finden

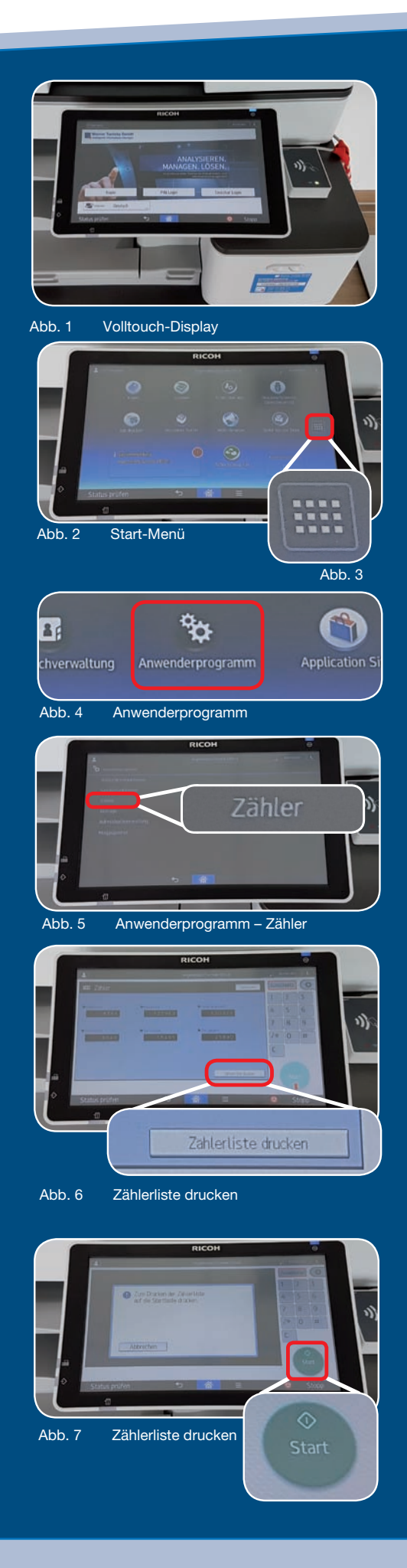

## Schritt für Schritt zum Zählerstand Beispiel RICOH Multifunktionssysteme mit Volltouchdisplay

- 1. Das System muss eingeschaltet sein. Bitte ggf. authentifizieren Sie sich.
- 2. Bitte wählen Sie im Startmenü das Symbol mit den kleinen Vierecken auf der rechten Seite des Displays (siehe Abb. 3)
- 3. Auf der folgenden Seiten wählen Sie bitte den Menüpunkt "Anwenderprogramm" (siehe Abb. 4).
- 4. Im Anwender-Programm können Sie nun "Zähler" wählen und bekommen das vollständige Zählermenü angezeigt. (siehe Abb. 5 / 6)
- 5. Bitte drücken Sie die Starttaste zum Bestätigen und den Zählerstand auszudrucken. siehe Abb. 7
- 6. Beispielausdruck: einer Zählerstandsmeldung direkt vom System
- 7. Bitte übermitteln Sie uns bitte dieses Dokument.

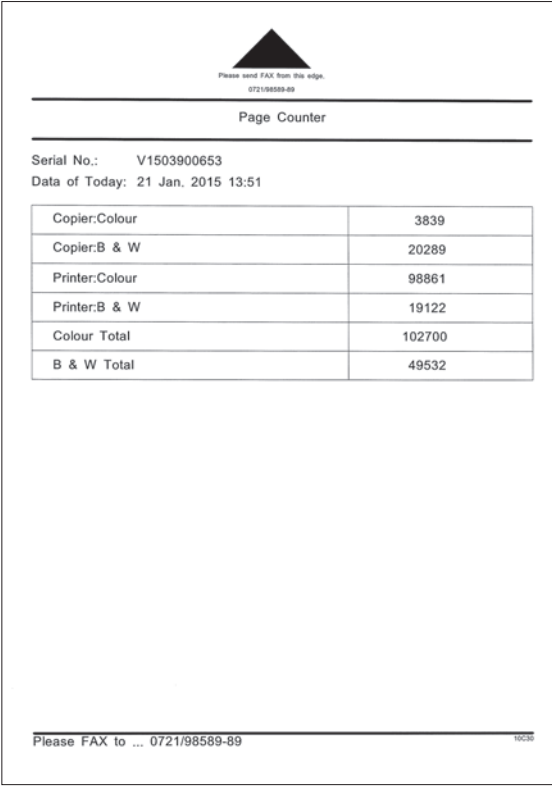

Senden Sie uns Ihre Service-Meldung ...

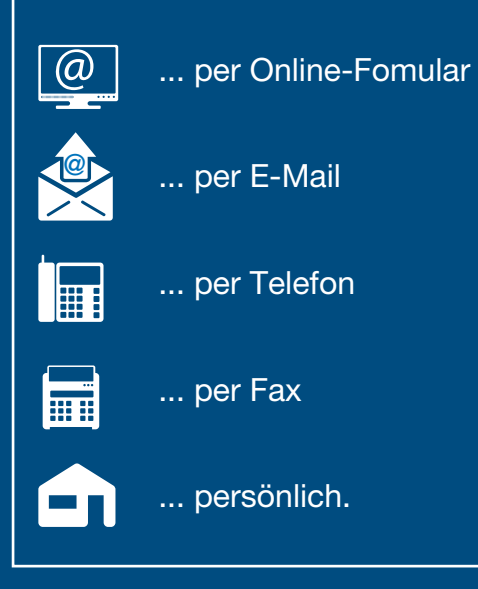

## Welche weiteren Informationen benötigen Sie für die Zählerstandsübermittlung?

Bitte halten Sie folgende Informationen parat:

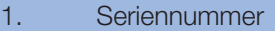

- 2. Schwarz-Weiß-Zähler insgesamt oder auch Black-White total
- 3. Farbe insgesamt bzw. Colour total nur bei Farbsystemen

Sie können uns gerne eine E-Mail an: zaehlerstand@tantzky.de senden.

Darüber hinaus können Sie die Zählerstände auch gerne online auf unserer Homepage eingeben.

Sollten Sie mehrere Drucker oder Multifunktionssysteme im Einsatz haben, stellen wir Ihnen auf unserer Homepage ein Excel-Formular zum Download zur Verfügung.

Sie können uns gerne das ausgedruckte Dokument ihres Systems scannen und per Mail senden oder direkt faxen, wie es Ihnen am einfachsten erscheint.

### Was passiert, wenn Sie die termingerechte Meldung vergessen haben?

Ab sofort werden wir einen Schätzwert, anhand Ihrer durchschnittlich getätigten Kopien / Drucke der vergangenen Monate zu Grunde legen.

Wir danken Ihnen für Ihr Verständnis und bieten Ihnen den freundlichen E-Mail-Erinnerungsservice der Werner Tantzky GmbH.

### Nutzen Sie die Kraft der Automatisierung.

Die Werner Tantzky GmbH hält verschiedene verschiedene Softwarelösungen parat, die Ihnen diese Tätigkeiten abnimmt und beispielsweise automatisch die Zählerstände übermittelt Tonerbestellungen an uns meldet.

## Hardware-Services & IT-Support

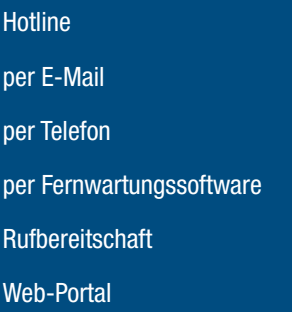

## Hardware Services

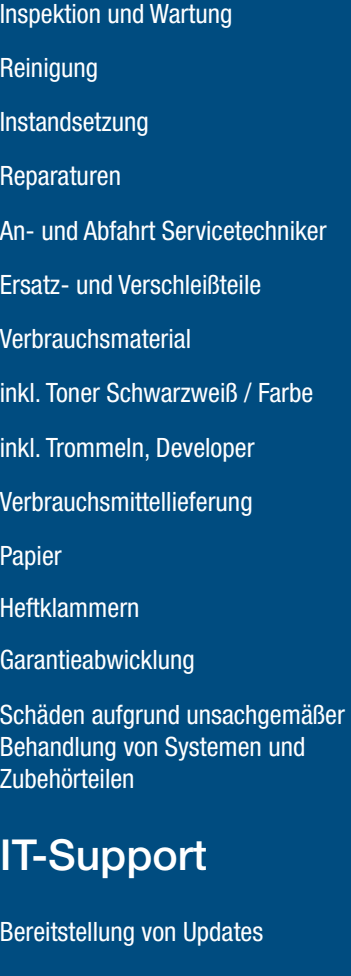

Fehlerbeseitigung innerhalb des definierten Leistungsumfang

Programmierung und Programmänderung Netzwerkarbeiten / Netzwerkanbindung Fehlerbeseitigung aufgrund von kundenseitigen Programmänderungen

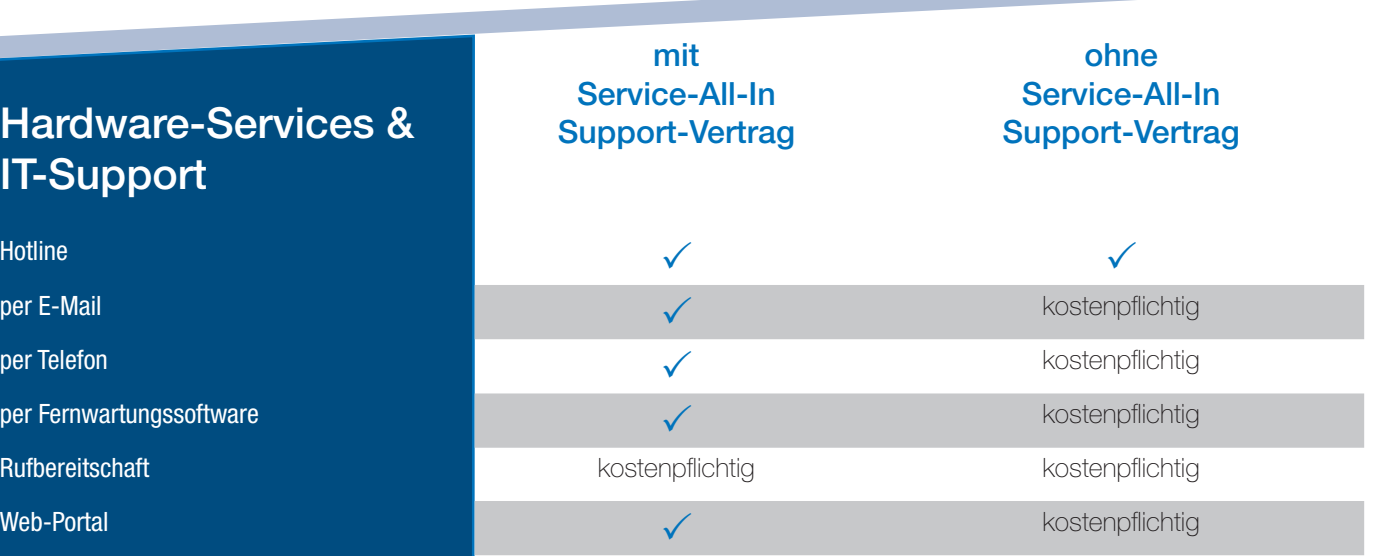

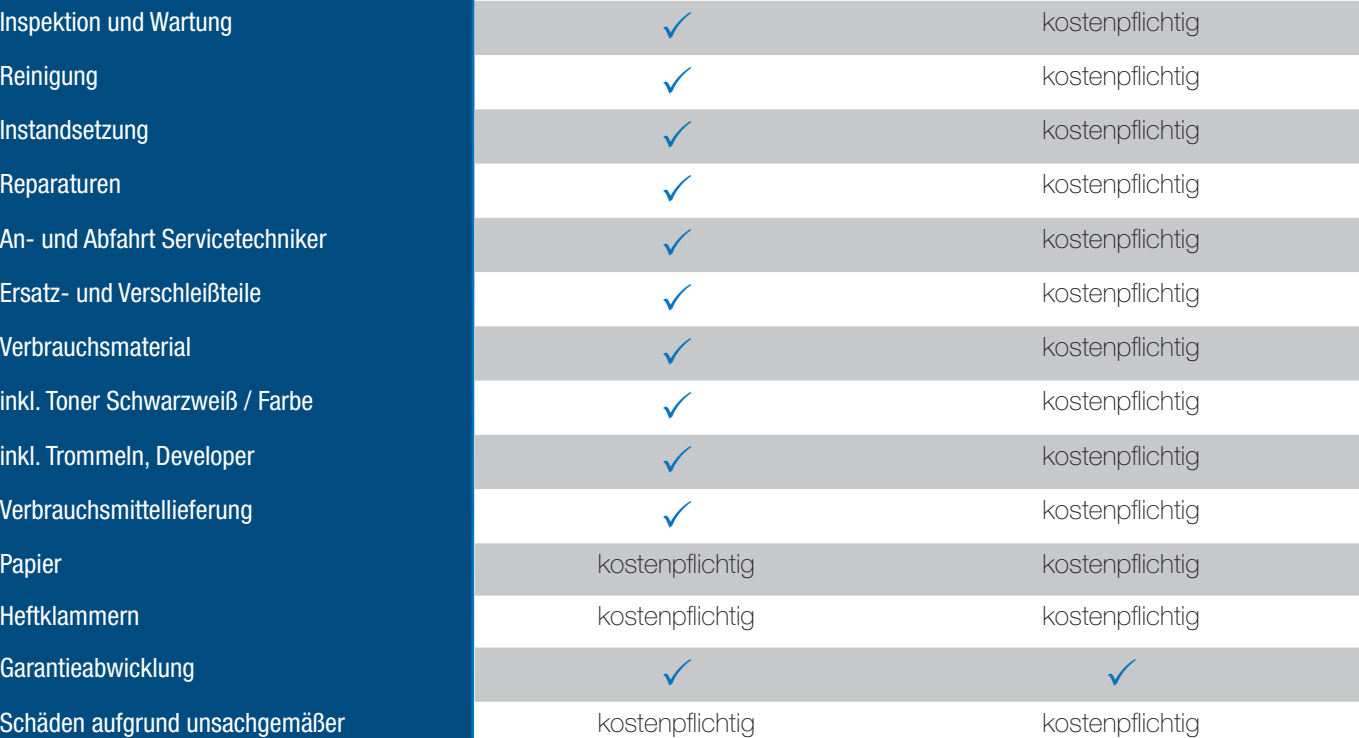

![](_page_12_Picture_265.jpeg)